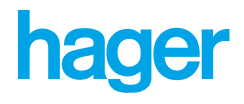

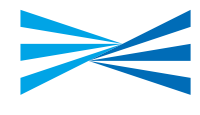

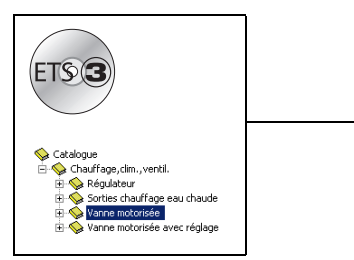

# **Logiciel d'application Tebis**

## TL501A V1 X Chauffage Vanne motorisée KNX *Caractéristiques électriques/mécaniques : voir notice du produit*

Référence produit **Désignation produit** TX501 Vanne motorisée KNX

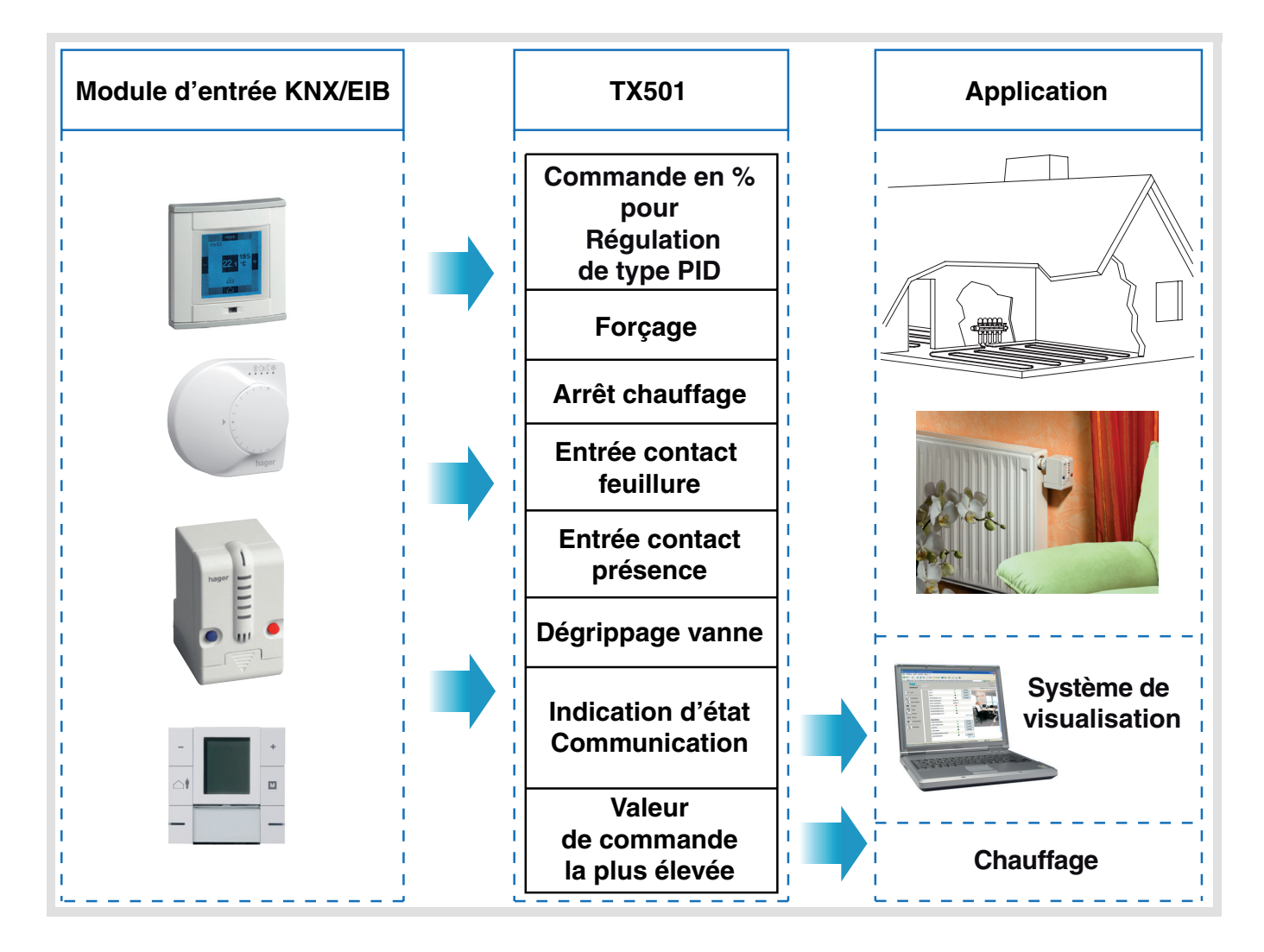

## **Sommaire**

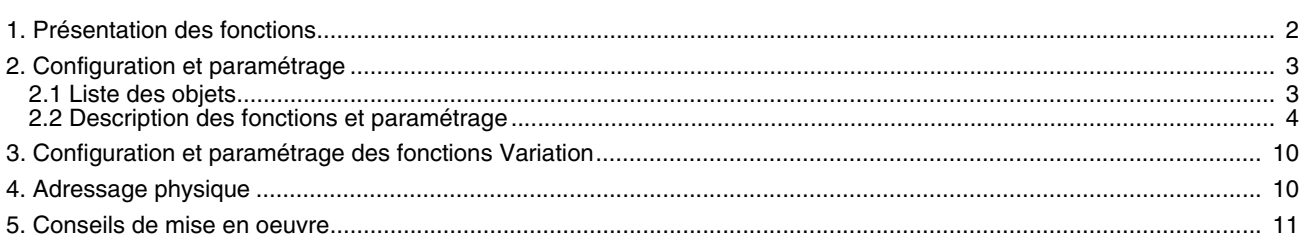

# <span id="page-1-0"></span>**1. Présentation des fonctions**

Le logiciel d'application TL501A permet de configurer la vanne motorisée TX501. Les fonctions principales sont les suivantes :

## ■ Commande de vannes

La vanne motorisée KNX TX501 a pour fonction d'actionner la vanne d'un radiateur eau chaude ou d'un collecteur eau chaude. Elle reçoit d'un thermostat d'ambiance la commande "position de la vanne en %" et actionne la vanne afin de la positionner sur cette valeur. Le TX501 s'adapte automatiquement à la course de la vanne.

## ■ Dégrippage des vannes

Une vanne non actionnée pendant une durée trop importante peut se bloquer. Pour éviter celà, le TX501 intègre une fonction dégrippage. En cas d'absence de mouvement pendant plus de 24 heures, la fonction dégrippage s'active et actionne temporairement la vanne. La fonction dégrippage peut être activée ou désactivée.

## ■ Arrêt (mode été)

A réception d'une commande arrêt, la vanne est immédiatement fermée. Tant que la commande Arrêt est présente, les commandes de positionnement de la vanne ne seront pas appliquées. La protection dégrippage reste néanmoins active.

## ■ Forçage **%**

La fonction Forçage % permet de positionner et de bloquer la vanne sur une valeur définie par paramétrage. Tant que la commande Forçage est présente, les commandes de positionnement de la vanne ne seront pas appliquées. La protection dégrippage reste active.

## ■ Mode Absence de commande

La réception de valeurs de commandes peut être surveillée. En cas d'absence de commande, un programme de repli défini dans le paramétrage du TX501 (par exemple : 50 %) peut être activé. De plus, l'information Absence de commande peut être émise sur le bus.

## ■ Entrée Contact de feuillure

La vanne motorisée TX501 possède une entrée pour le raccordement d'un contact de feuillure. L'information contact de feuillure ouvert ou fermé peut être émise sur le bus afin de commander le mode Hors-gel du thermostat.

#### ■ Entrée Contact présence

La vanne motorisée TX501 possède une entrée pour le raccordement d'un contact présence. L'information contact présence ouvert ou fermé peut être émise sur le bus afin de commander le mode Confort temporisé du thermostat.

■ Indication d'état Position vanne % (%)

La position actuelle du TX501 peut être émise sur le bus de façon cyclique ou sur variation.

#### ■ Caractéristiques de la vanne personnalisables

Les caractéristiques de la vanne commandée par le TX501 sont paramétrables. Les caractéristiques réglables sont par exemple : pointeau enfoncé = vanne fermée ou ouverte, type de joint, course de la vanne.

# **2. Configuration et paramétrage**

## <span id="page-2-0"></span>**2.1 Liste des objets**

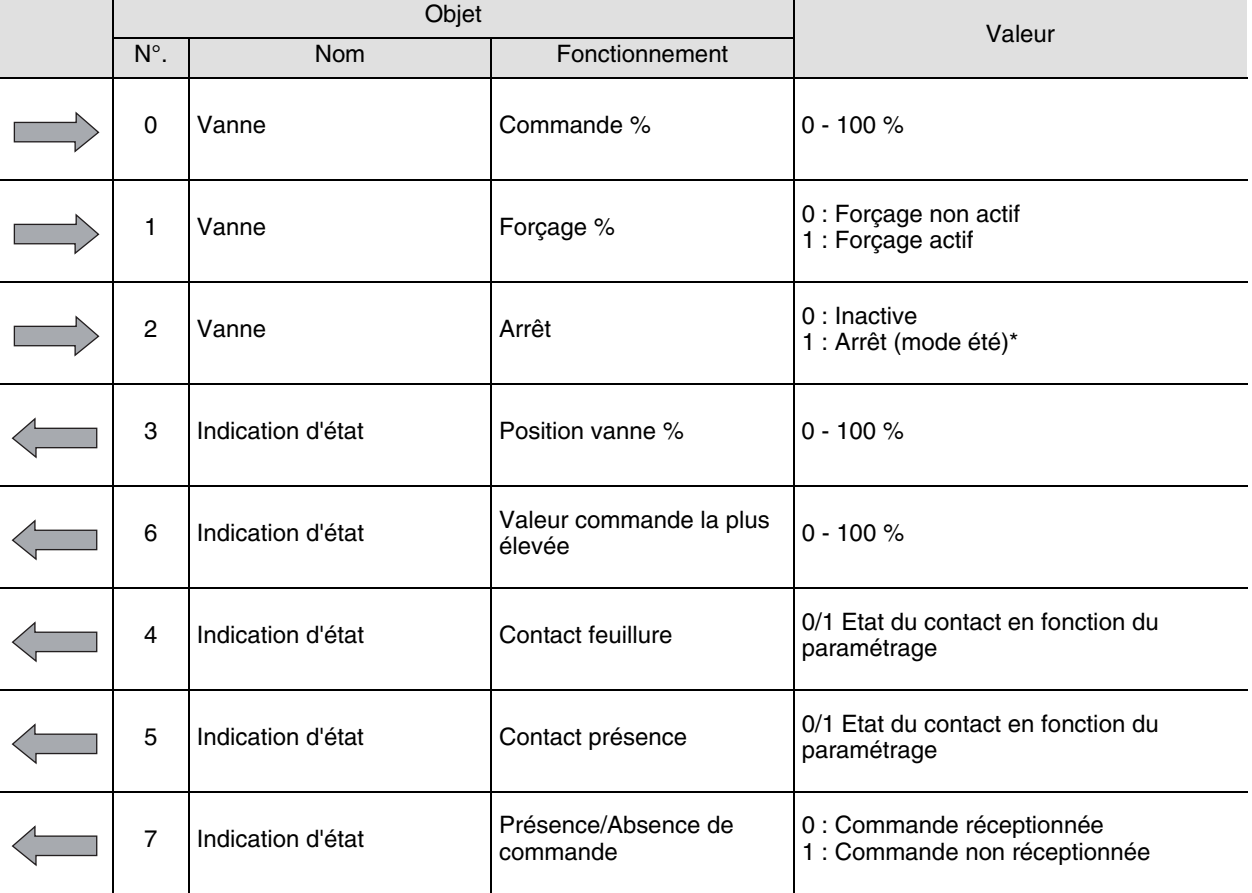

\* En mode Arrêt (été) les commandes réceptionnée sur l'objet 0 ne seront pas appliquées. La vanne se positionne sur 0 %. A la fin du mode Arrêt (été), la vanne se positionne sur la valeur active avant le début du mode Arrêt ou sur la dernière valeur de commande réceptionnée.

## <span id="page-3-0"></span>**2.2 Description des fonctions et paramétrage**

## <span id="page-3-1"></span>**2.2.1 Paramétrage général**

Le paramétrage général permet de définir les caractéristiques de la vanne commandée (standard ou personnalisés) et les conditions d'émission de l'objet "Indication d'état Position vanne %".

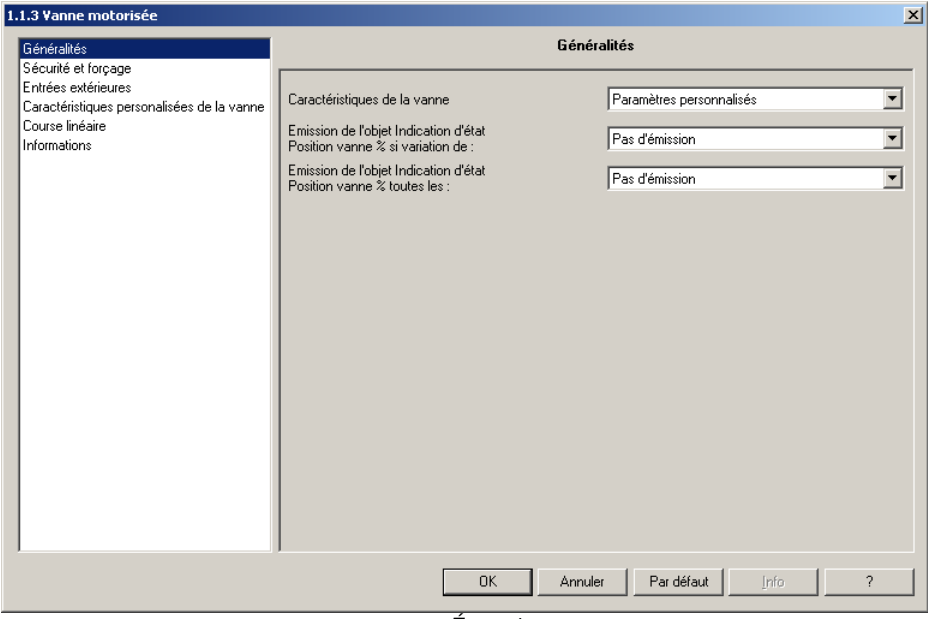

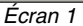

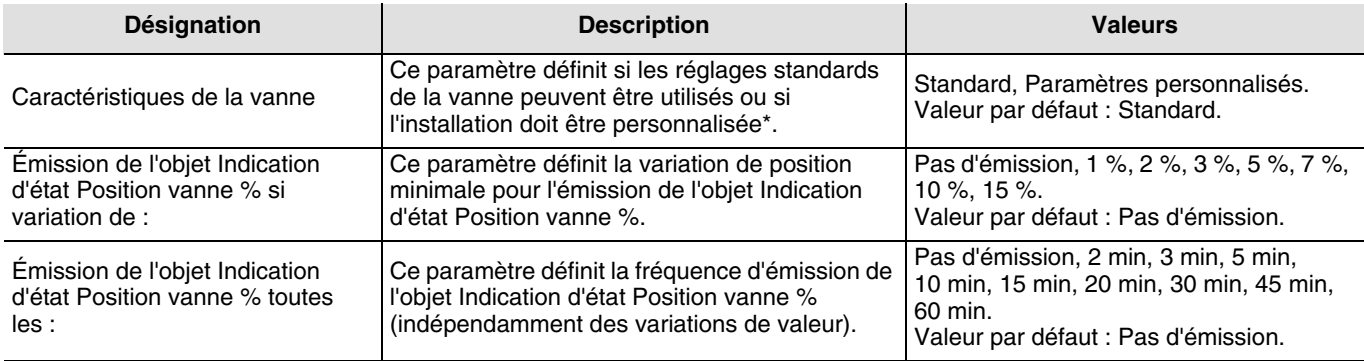

\* Lorsque ce paramètre a pour valeur Paramètres personnalisés, un ecran de paramétrage supplémentaire apparaît et permet de définir les différentes caractéristiques de la vanne (voir "2.2.4 Fonction Caractéristiques personnalisées de la vanne" Page : 8).

## **2.2.2 Sécurité et forçage**

Dans l'écran de paramètrage Sécurité et Forçage sont regroupés les paramètres liés à la sécurité (par ex: mode absence de commande, dégrippage, surveillance cyclique) et les paramètres liés au mode forçage (par ex: position en mode forçage). Dans cet écran, peuvent également être définis les paramètres liés à l'émission de l'objet Indication d'état valeur de commande la plus élevée.

#### ■ **Sécurité**

La réception de valeurs de commandes sur l'objet Vanne - Commande % peut être surveillée. En cas d'Absence de commande pendant l'intervalle de temps défini dans le paramètre surveillance cyclique, la vanne TX501 applique la valeur définie dans le paramètre valeur à appliquer en mode Absence de commande.

Le paramètre Emission de l'objet Indication d'état Présence/Absence commande permet de définir si l'information doit être émise à la fin de chaque cycle de surveillance ou uniquement en cas d'absence de commande.

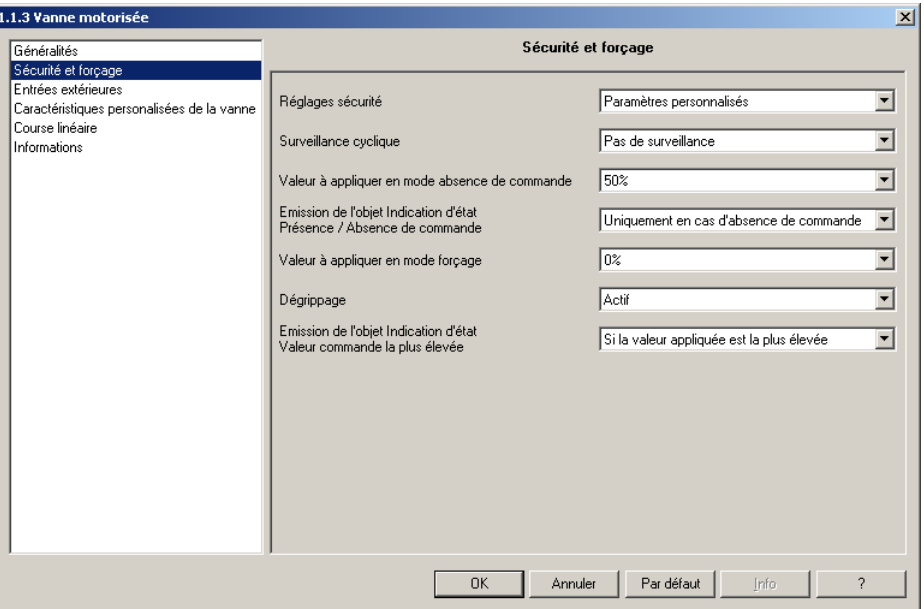

*Écran 2*

| <b>Désignation</b>                                                         | <b>Description</b>                                                                                                    | <b>Valeurs</b>                                                                                                    |
|----------------------------------------------------------------------------|----------------------------------------------------------------------------------------------------|----------------------------------------------------------------------------------------------------|
| Réglages sécurité.                                                         | Ce paramètre définit si les réglages standards<br>de la vanne peuvent être utilisés ou si<br>l'installation doit être personnalisée.                                                                               | Standard, Paramètres personnalisés.<br>Valeur par défaut : Standard.                                                                                        |
| Surveillance cyclique*.                                                    | Ce paramètre permet de définir l'intervalle de<br>temps pendant lequel une commande doit être<br>réceptionnée sur l'objet Vanne - Commande %,<br>avant d'activer l'absence de commande.                            | Pas de surveillance, 5 min, 10 min,<br>15 min, 20 min, 30 min, 45 min, 60 min.<br>Valeur par défaut : Pas de surveillance.                                  |
| Valeur à appliquer en mode<br>absence de commande*.                        | Lorsque une absence de commande est<br>détectée, la valeur de commande définie dans<br>ce paramètre sera appliquée.                                                                                                | 0 %, 10 %, 20 %, 30 %, 40 %, 50 %,<br>60 %, 70 %, 80 %, 90 %, 100 %.<br>Valeur par défaut : 50 %.                                                           |
| Émission de l'objet Indication<br>d'état Présence/Absence de<br>commande*. | Ce paramètre permet de définir si l'objet<br>Indication d'état Présence/Absence de<br>commande doit être émis systématiquement à<br>la fin du cycle de surveillance ou uniquement en<br>cas d'Absence de commande. | A la fin de chaque cycle de surveillance,<br>Uniquement en cas d'absence de<br>commande.<br>Valeur par défaut : Uniquement en cas<br>d'absence de commande. |

\* Ce paramètre n'est visible que si le paramètre Réglages sécurité a pour valeur Paramètres personnalisés.

## ■ **Forçage et dégrippage**

L'objet Vanne - Forçage % permet de basculer la vanne en mode Forçage. Un 1 sur cet objet de communication active le forçage, un 0 désactive le forçage. Le forçage permet de faire appliquer par le TX501 la valeur de commande % définie dans le paramètre Valeur à appliquer en mode Forçage.

Une vanne non actionnée pendant une durée trop importante peut se bloquer. Pour éviter celà, le TX501 intègre une fonction dégrippage. En cas d'absence de mouvement pendant plus de 24 heures, la fonction dégrippage s'active et actionne temporairement la vanne. La fonction dégrippage peut être activée ou désactivée.

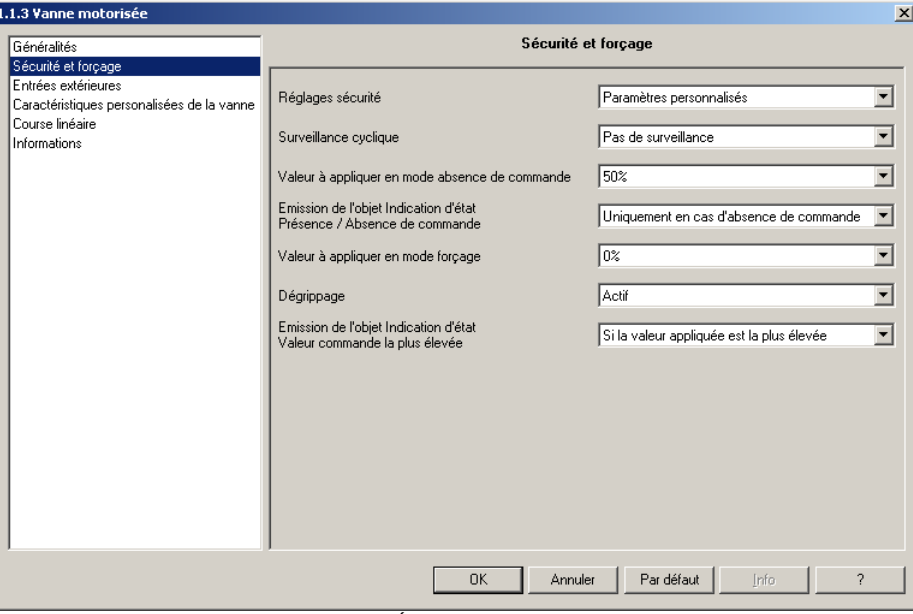

*Écran 3*

| Désignation                            | <b>Description</b>                                                                                          | <b>Valeurs</b>                                                                                               |
|----------------------------------------|----------------------------------------------------------------------------------------------------|----------------------------------------------------------------------------------------------------|
| Valeur à appliquer en mode<br>Forçage. | Ce paramètre permet de définir la position (%)<br>de la vanne en cas de réception d'un ordre de<br>forcage. | $\frac{10}{6}$ , 10 %, 20 %, 30 %, 40 %, 50 %,<br>60 %, 70 %, 80 %, 90 %, 100 %.<br>Valeur par défaut : 0 %. |
| Dégrippage*                            | Ce paramètre permet de définir si la fonction<br>dégrippage est active ou non.                              | Inactif, Actif.<br>Valeur par défaut : Actif.                                                                |

\* Ce paramètre n'est visible que si le paramètre Réglages sécurité a pour valeur Paramètres personnalisés.

## ■ Valeur commande la plus élevée

Afin que la chaudière puisse optimiser sa production d'eau chaude, il est nécessaire que lui soit communiqué le besoin le plus important dans l'installation. Pour celà, le fonctionnement suivant doit être utilisé : Une des vannes émet de façon cyclique sa valeur de commande et initialise ainsi la comparaison. A réception d'une valeur sur l'objet Indication d'état - valeur de commande la plus élevée, les autres vannes comparent leurs valeurs à celle réceptionnée. Si leur propre valeur de commande est supérieure à celle réceptionnée, elle sera émise sur l'objet Indication d'état - valeur de commande la plus élevée.Plus la différence entre la valeur réceptionnée et celle appliquée est importante, plus rapide sera l'émission. Ce fonctionnement permet de limiter le nombre d'informations sur le bus.

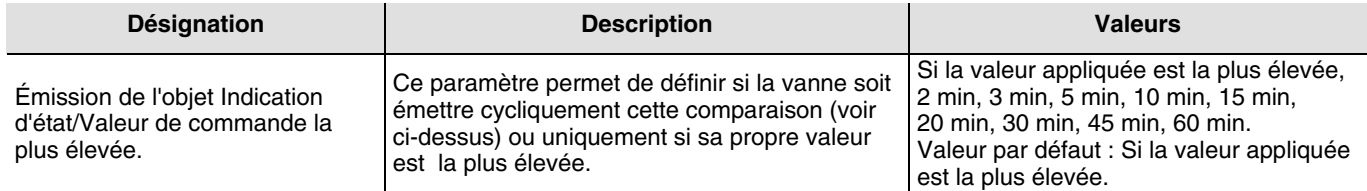

## **2.2.3 Entrées extérieures**

La vanne TX501 permet le raccordement de deux entrées libres de potentiel. L'état de l'entrée est émis sur le bus. Une des entrées est prévue pour le raccordement d'un contact de feuillure, la deuxième est prévue pour un contact présence. Le contact de feuillure peut par exemple être utilisé pour basculer le thermostat en mode Hors-gel. Le contact présence peut par exemple être utilisé pour basculer le thermostat en mode Comfort temporisé.

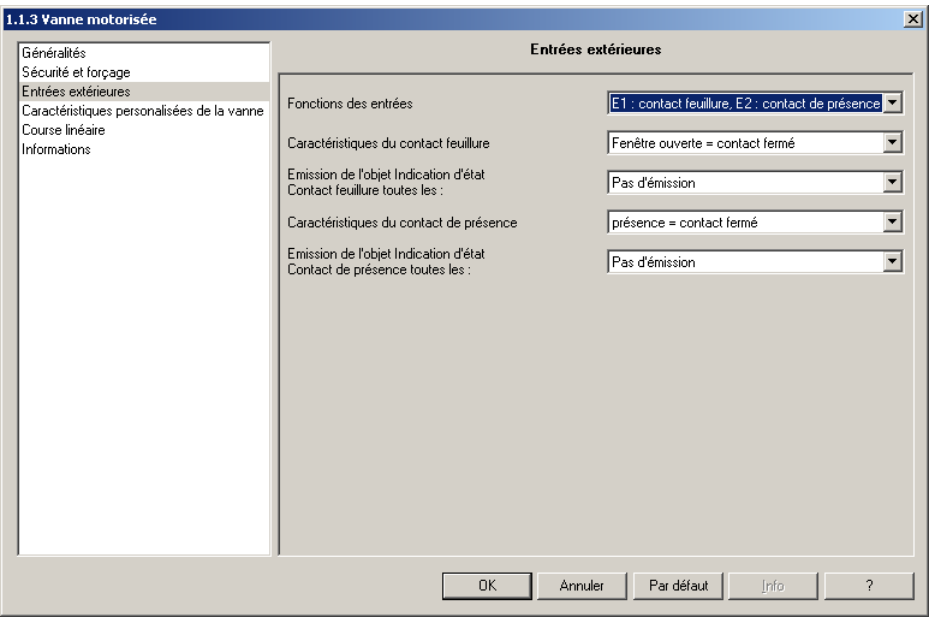

*Écran 4*

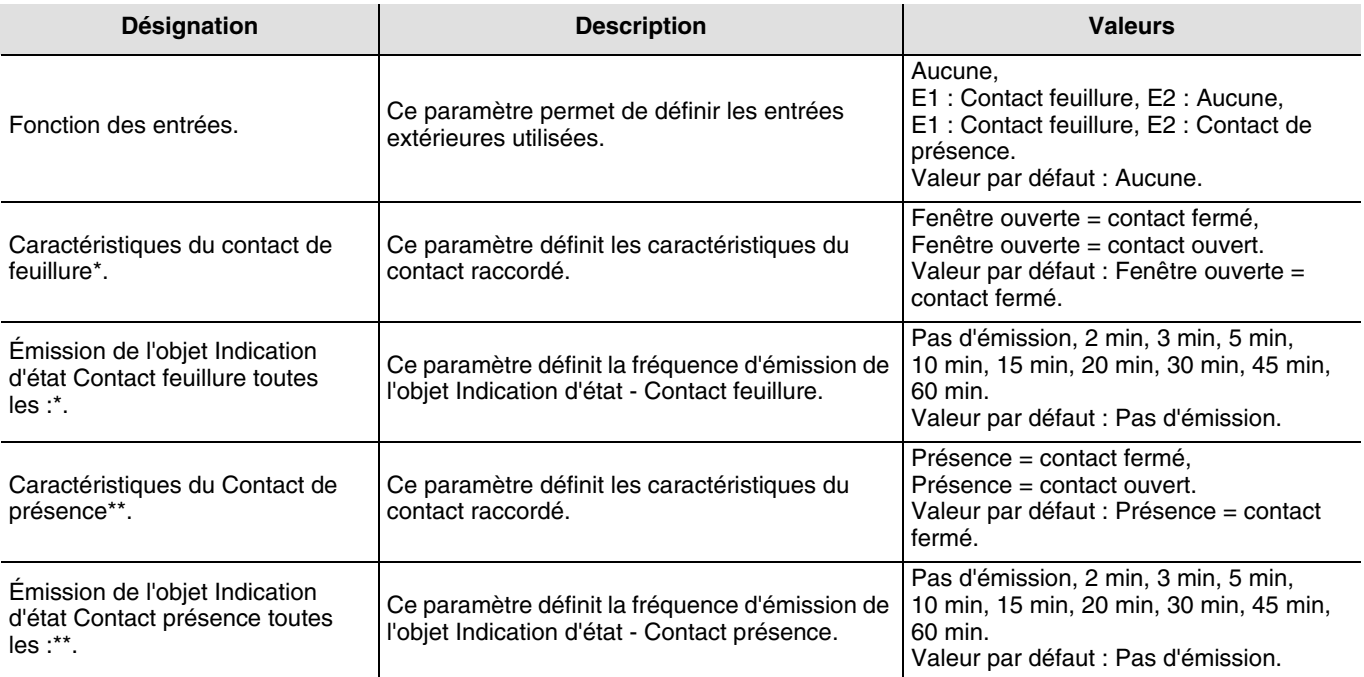

\* Ce paramètre est visible uniquement si la fonction Contact feuillure a été définie dans le paramètre Fonction des entrées.

\*\* Ce paramètre est visible uniquement si la fonction Contact présence a été définie dans le paramètre Fonction des entrées.

## **2.2.4 Fonction Caractéristiques personnalisées de la vanne**

L'écran de paramétrage "Caractéristiques personnalisées de la vanne" n'est visible que si le paramètre "Caractéristiques de la vanne" dans l'écran "Généralités" a pour valeur "Paramètres personnalisés". (voir ["2.2.1 Paramétrage général"](#page-3-1) Page : [4](#page-3-1)) Ces paramètres permettent de modifier les réglages standards définis pour la vanne.

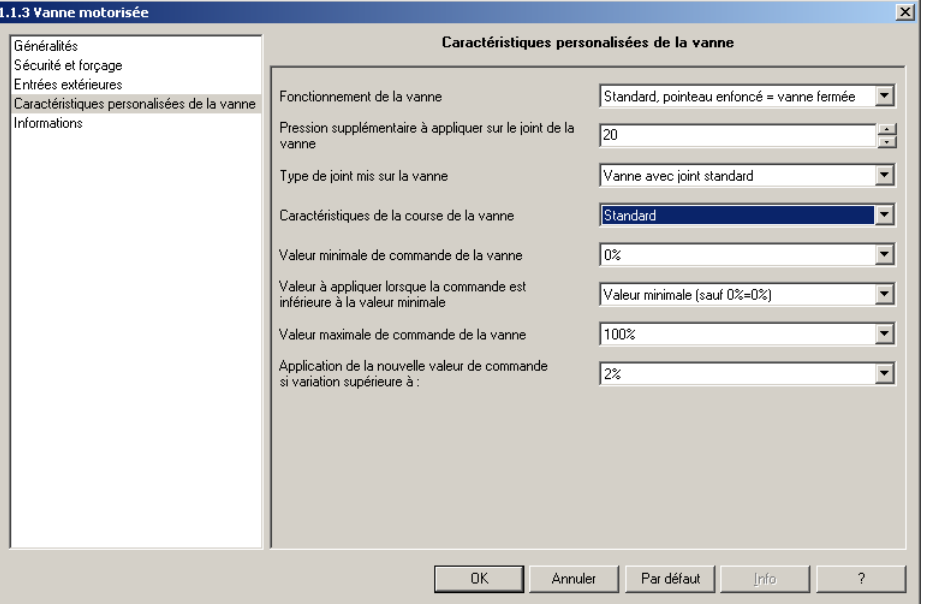

*Écran 5*

| Désignation                                                      | <b>Description</b>                                                                                                    | <b>Valeurs</b>                                                                                                    |
|------------------------------------------------------------------|----------------------------------------------------------------------------------------------------|----------------------------------------------------------------------------------------------------|
| Fonctionnement de la vanne.                                      | Ce paramètre définit les caractéristiques de la<br>vanne raccordée.                                                                                                    | Standard, pointeau enfoncé = vanne<br>fermée; Non standard, pointeau enfoncé<br>= vanne ouverte.<br>Valeur par défaut : Standard, pointeau<br>enfoncé = vanne fermée. |
| Pression supplémentaire à<br>appliquer sur le joint de la vanne. | La course de la vanne est automatiquement<br>reconnue par le TX501 lors de la mise en<br>service. En cas de non fermeture complète de<br>la vanne pour une commande 0 %, ce<br>paramétre permet de pousser la vanne jusque<br>au point 0.<br><b>Attention:</b> Afin de ne pas endommager la<br>vanne, il est conseiller de modifier cette valeur<br>par pas de 10 au maximum. | 0 à 100 (en 1/100 mm) par pas de 1.<br>Valeur par défaut : 20.                                                                                                    |
| Type de joint mis sur la vanne.                                  | Ce paramètre définit le type de joint mis sur la<br>vanne.<br>Conseils de réglage :<br>Si la commande nécessaire pour ouvrir la vanne<br>est :<br>5 % → Vanne avec joint standard<br>10 % → Vanne avec joint semi-souple<br>20 % $\rightarrow$ joint souple                                                                                                    | Vanne avec joint standard.<br>Vanne avec joint dur.<br>Vanne avec joint souple.<br>Vanne avec joint semi-souple.<br>Valeur par défaut : Vanne avec joint<br>standard. |
| Caractéristiques de la course de<br>la vanne.                    | Ce paramètre permet de sélectionner le type de<br>course de la vanne.                                                                                                    | Linéaire*, Personnalisé**, Standard.<br>Valeur par défaut : Standard.                                                                                                 |
| Valeur minimale de commande de<br>la vanne.                      | Ce paramètre permet de définir la valeur<br>minimale de la commande. Le fait de définir une<br>commande minimale différente de 0 % peut par<br>exemple empêcher un sifflement de la vanne.                                                                                                    | 0 %, 5 %, 10 %, 15 %, 20 %, 25 %, 30 %,<br>40 %.<br>Valeur par défaut : 0 %.                                                                                          |

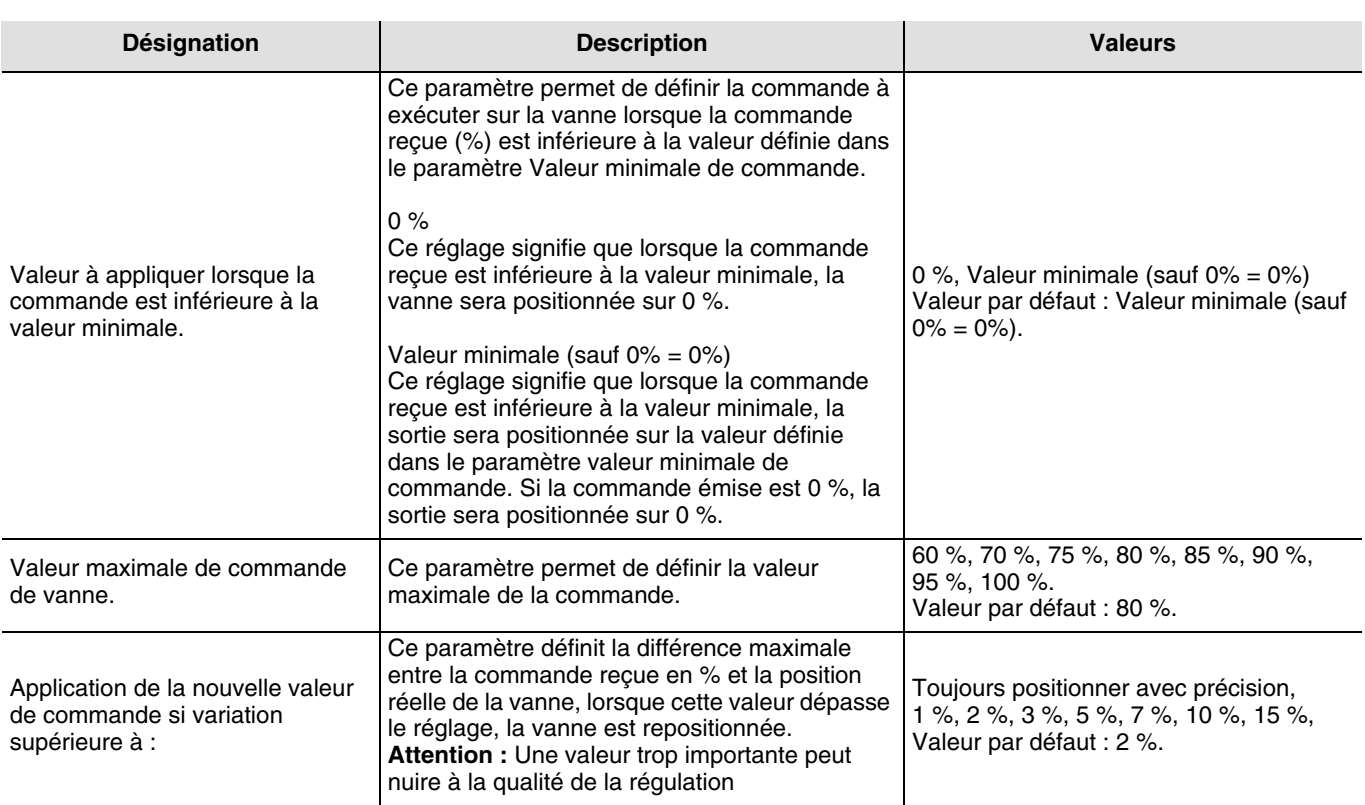

\*Un réglage "linéaire" signifie que la relation entre la position de la vanne et le débit est linéaire (par exemple : 10 % de débit correspond à une position de la vanne de 10 %. Ces valeurs apparaissent dans un ecran de paramétrage spécifique, mais ne peuvent être modifiés (voir ["2.2.4.1 Course linéaire"](#page-8-0) Page : [9\)](#page-8-0).

\*\* Un réglage "personnalisé" signifie que le lien entre le débit et la position de la vanne peut être défini librement. Un ecran de paramétrage spécifique permet de modifier ces valeurs (voir ["2.2.4.2 Course personnalisée"](#page-9-0) Page : [10\)](#page-9-0).

#### <span id="page-8-0"></span>2.2.4.1 Course linéaire

L'écran de paramétrage "Course linéiare" n'est visible que si le paramètre "Caractéristiques de la course de la vanne" a pour valeur linéaire (voir "2.2.4 Fonction Caractéristiques personnalisées de la vanne" Page : 8). Dans ce cas, la course de la vanne est pré-définie. Le débit evolue de façon linéaire avec la position de la vanne.

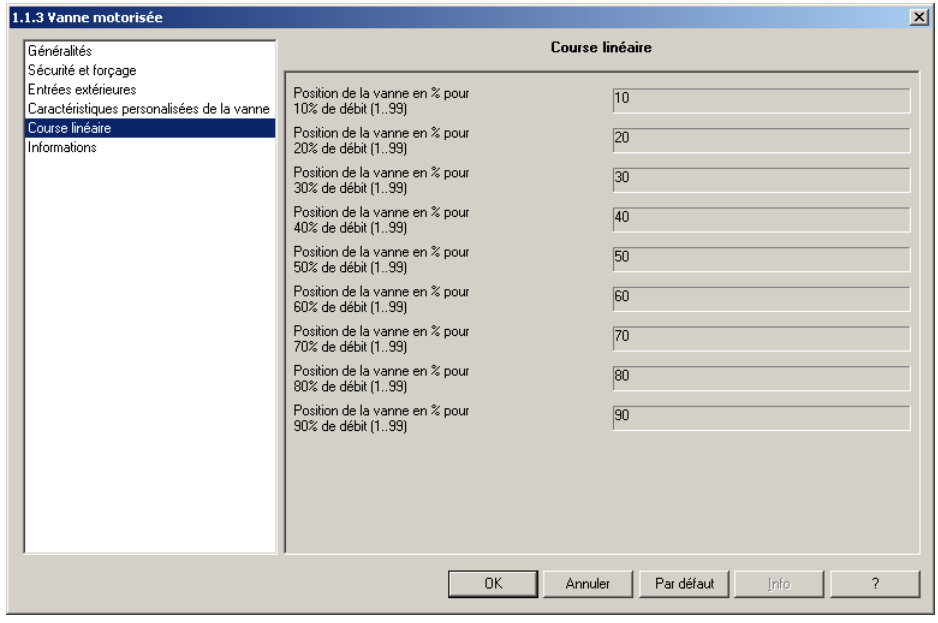

*Écran 6*

## <span id="page-9-0"></span>2.2.4.2 Course personnalisée

L'écran de paramétrage "Course personnalisée" n'est visible que si le paramètre "Caractéristiques de la course de la vanne" a pour valeur "personnalisé" (voir "2.2.4 Fonction Caractéristiques personnalisées de la vanne" Page : 8). Dans ce cas, l'utilisateur définit le débit correspondant à chaque positon de la vanne.

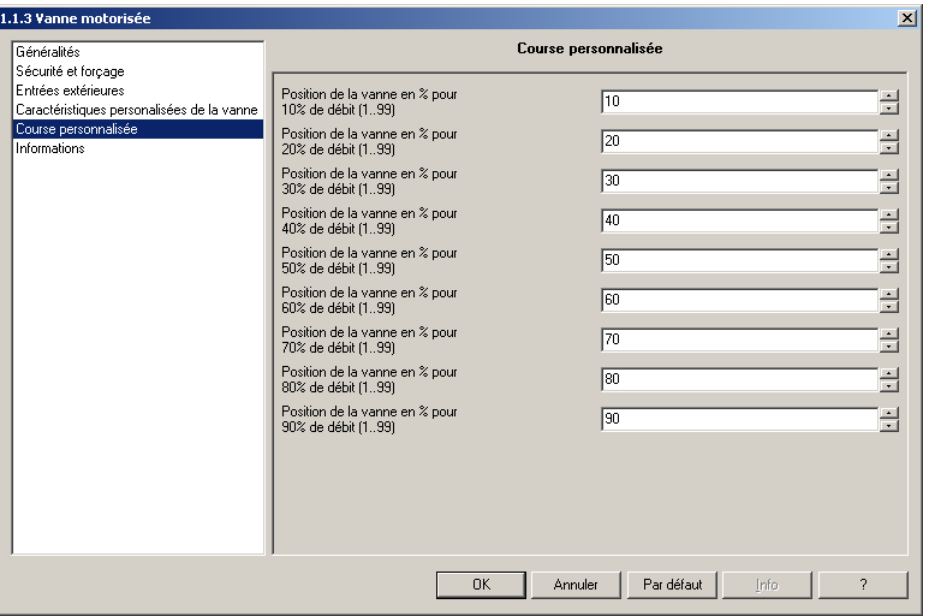

*Écran 7*

<span id="page-9-1"></span>

| <b>Désignation</b>                              | <b>Description</b>                                                                                                    | <b>Valeurs</b>                                                                      |
|-------------------------------------------------|----------------------------------------------------------------------------------------------------|-------------------------------------------------------------------------------------|
| Position de la vanne en % pour<br>x % de débit. | Ce paramétre permet de définir que à la<br>position de la vanne x % correspond un volume<br>de débit de y %.<br>La définition de la course se fait sur 9 points. | 1 à 100 par pas de un. Valeur par<br>défaut : Course linéaire<br>(voir " Ecran 7"). |

# **3. Configuration et paramétrage des fonctions Variation**

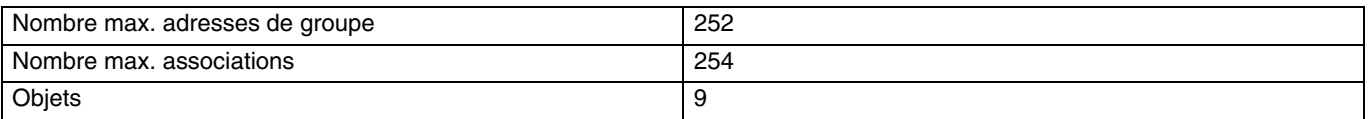

# **4. Adressage physique**

Pour réaliser l'adressage physique ou vérifier la présence du bus, appuyer sur le bouton poussoir d'adressage physique situé sur le produit.

Voyant "programmation physique" allumé = présence bus et appareil en mode programmation. Le produit reste en adressage physique jusqu'à ce que l'adresse physique soit transmise par ETS. Un deuxième appui permet de ressortir du mode adressage physique.

# <span id="page-10-0"></span>**5. Conseils de mise en oeuvre**

## **5.1 Adaptation de la vanne**

Lorsque la vanne est en configuration usine, lors du premier raccordement au bus, la vanne va automatiquement s'adapter à l'installation. Cette opération peut durer plusieurs minutes. En l'abence de logiciel d'application, le TX501 va se positionner sur 25 % (réglage usine). La butée de fin de course reconnue par la vanne lors du premier raccordement au bus sera mémorisée même en cas de coupure bus. Il est donc indispensable de monter la vanne avant de raccorder le bus. A chaque chargement de l'application ETS, le TX501 se ré-adapte à l'installation.

Pour assurer un bon fonctionnement de la vanne, la taille du pointeau après le montage éventuel de la douille d'adaptation ne doit pas excéder 4.7 mm.

## **5.1.1 Recherche de code erreur**

Le TX501 génère un certain nombre d'informations en cas de panne, ces données peuvent être consultées dans ETS (Test → Mémoire du participant). Les codes erreurs sont stockés dans l'adresse de mémoire \$1FB.

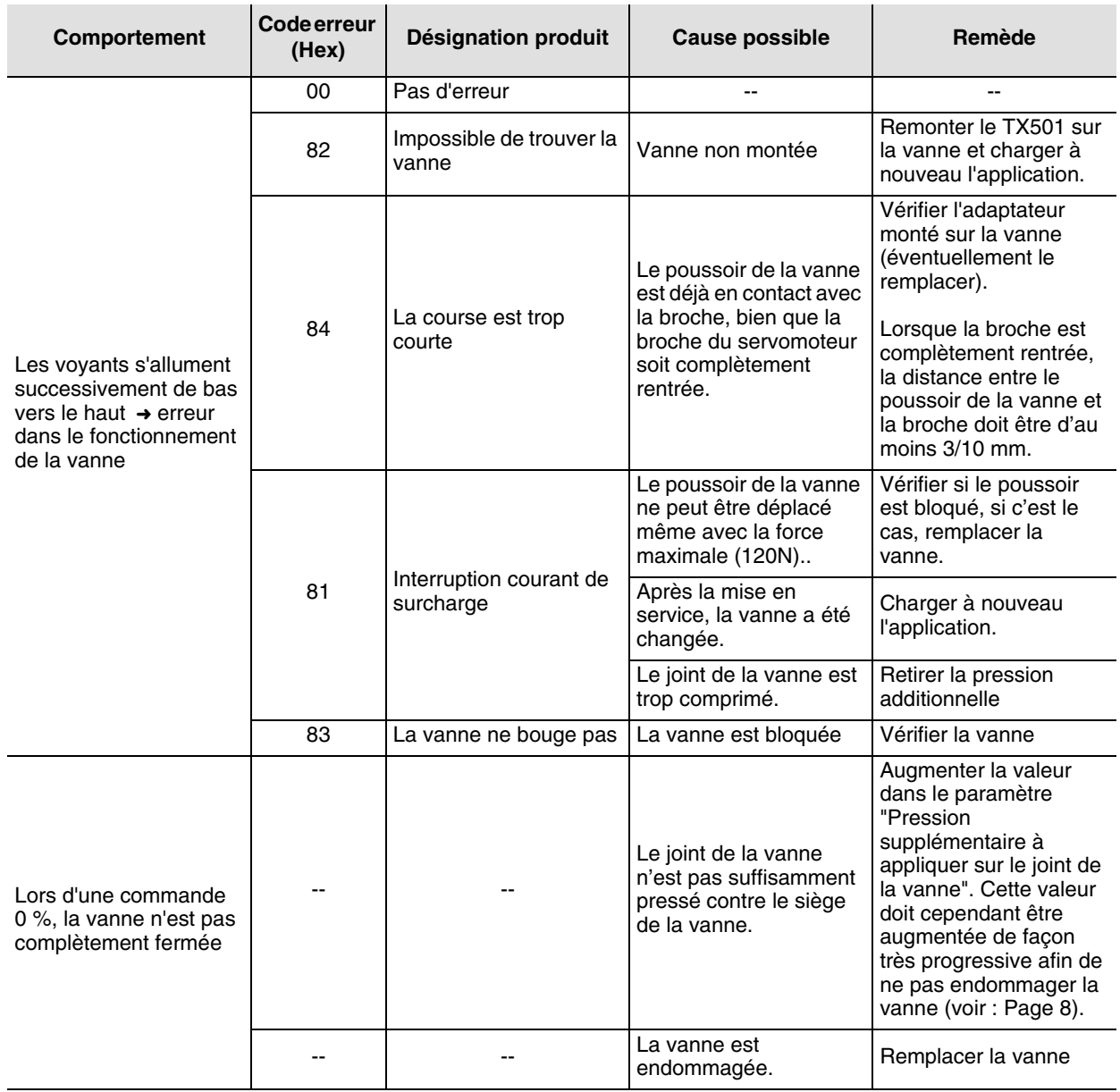

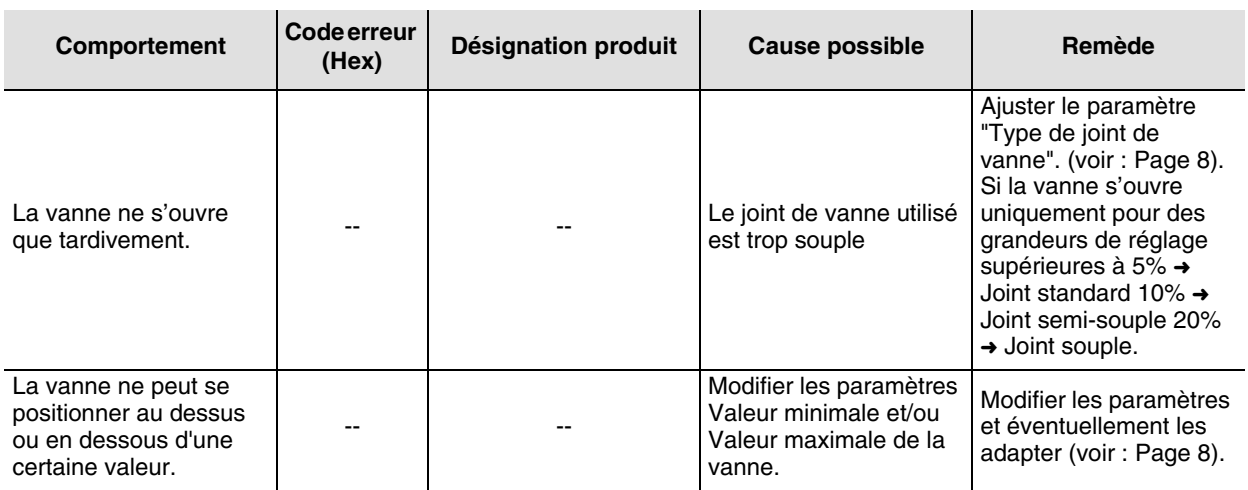

## **5.1.2 Positionnement de la vanne**

Pour appliquer la consigne, le TX501 appuit sur le pointeau de la vanne. Lors de l'adaptation du TX501, les positions de fin de course butée intérieure (pointeau enfoncé) et butée extérieure (pointeau sorti) sont mémorisées. Si la valeur du paramètre "Fonctionnement de la vanne" a pour valeur standard, la butée intérieure correspond à une vanne entièrement ouverte et la butée extérieure à une vanne entièrement fermée. Les valeurs des butées intérieures et extérieures peuvent être consultées dans ETS (Test ➜ Mémoire du participant). Pour convertir la valeur réglée en millimètre, il faut convertir la valeur hexadécimale en décimale puis diviser par 20. La valeur correspondant à vanne fermée est enregistrée à l'adresse \$1FD. La valeur correspondant à vanne ouverte est enregistrée à l'adresse \$1FC.

Exemple :

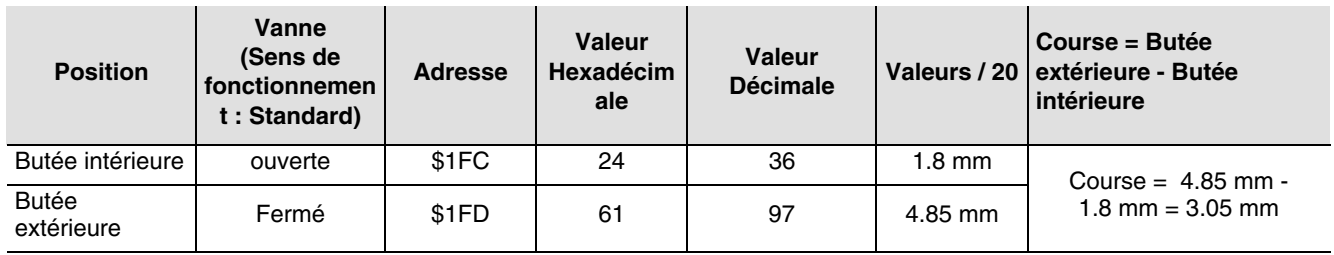

Pour un bon fonctionnement de la vanne, les valeures limites suivantes doivent être respectées

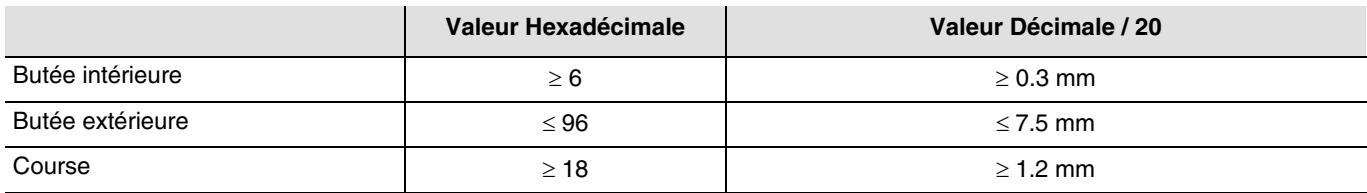

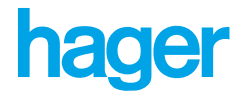

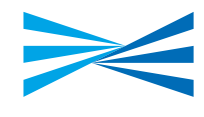

- $\odot$ HAGER Electro S.A.S. 132, boulevard d'Europe **B.P.3** F - 67215 Obernai Cedex http://www.hagergroup.fr Tel.: 03.88.04.78.54
- $\bigcirc$ S.A. Hager Modulec N.V. Boulevard Industriel 61 Industrielaan Bruxelles - 1070 - Brussel http://www.hagergroup.be Tel: 02/529.47.11
- $\bigoplus$ Hager Tehalit AG Glattalstrasse 521 8153 Rümlang http://www.hagergroup.ch Tel: 01 817 71 71